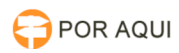

## JUCER 30/06/2024 08:36:53

## **Imprimir artigo da FAQ**

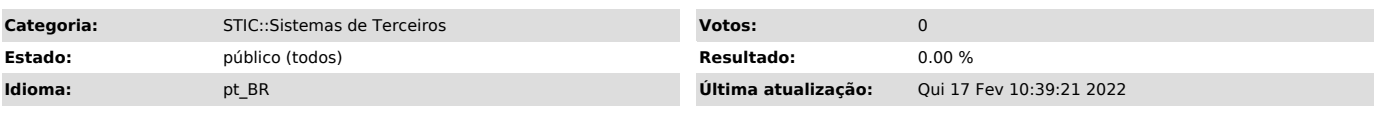

*Palavras-chave*

Junta Comercial de Rondônia; JUCER; CADASTRO; usuário; senha

*Sintoma (público)*

Solicitação de acesso ao sistema da Junta Comercial - JUCER RO

*Problema (público)*

*Solução (público)*

PARA OS ATENDENTES Link para Cadastrar Usuários: [1]http://convenios.jucer.ro.gov.br/admin/

PARA OS SOLICITANTES (USUÁRIOS) Link para fazer consulta: [2]http://convenios.jucer.ro.gov.br

PARA OS SOLICITANTES: (COMO PEDIR PERMISSÃO DE ACESSO?)

Para solicitar Usuário e Senha deve-se enviar as informações abaixo para o e-mail: (estamos em fase de mudança de administrador deste sistema)

CPF: Nome Completo: E-mail: Lotação:

Um email será retornado para o solicitante com as informações para o primeiro acesso.

Atenciosamente.

STIC/TJRO

[1] http://convenios.jucer.ro.gov.br/admin/ [2] http://convenios.jucer.ro.gov.br/admin/